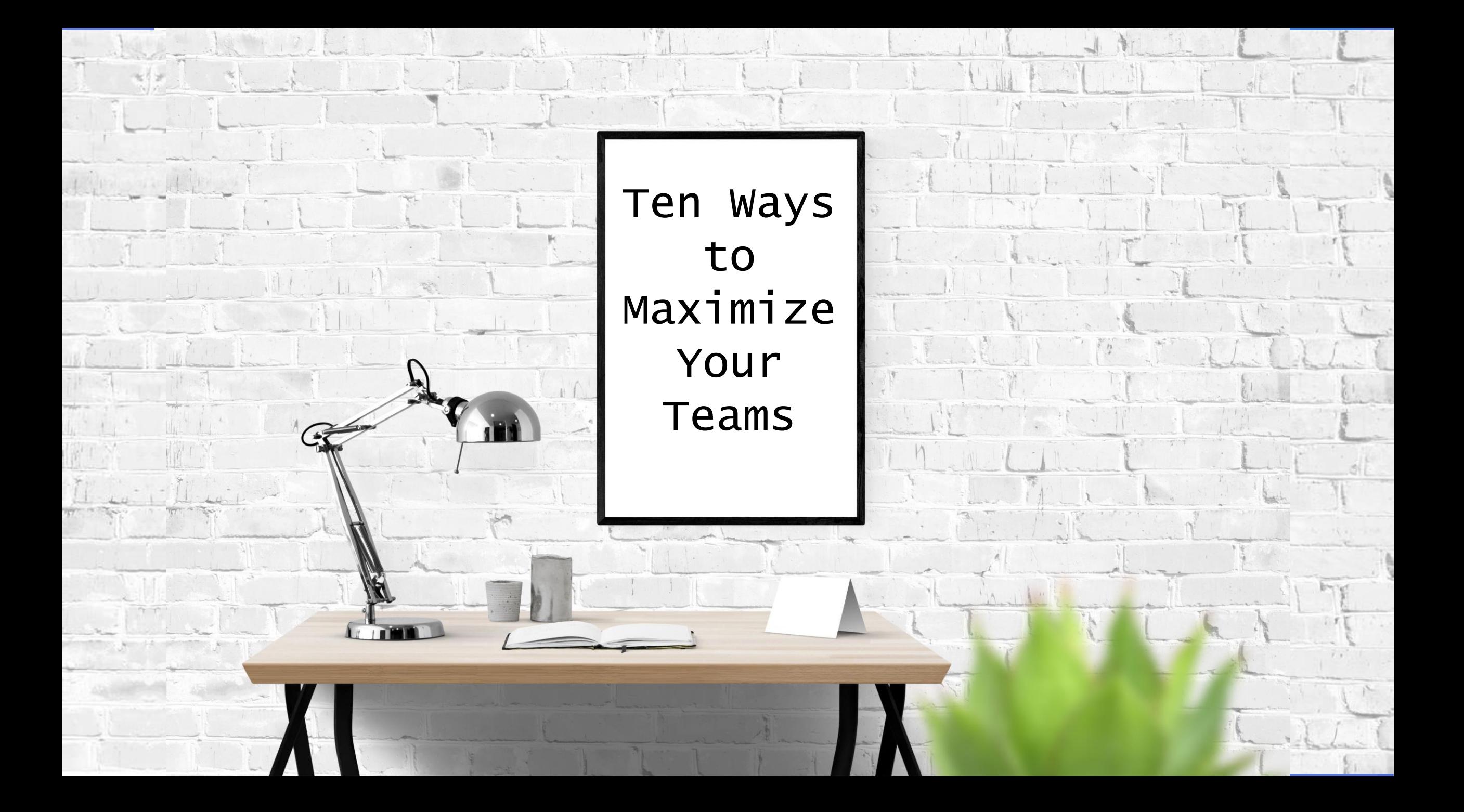

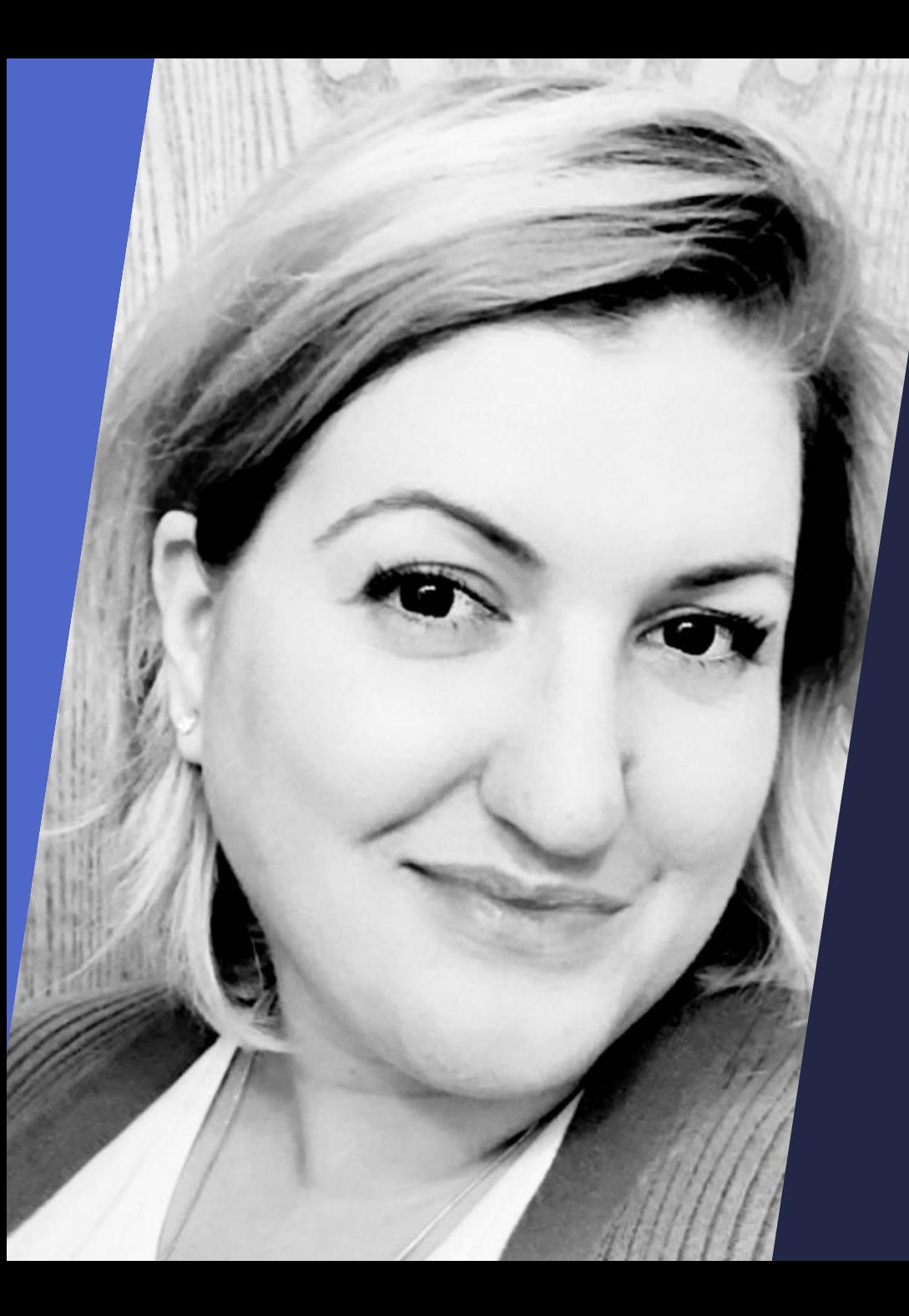

#### Teresa Baxmeyer

#### Senior SharePoint Business & Technical Analyst

Tweet me: @tbaxmeyer Link me: linkedin.com/in/tbaxmeyer Blog: www.perpetualreality.com/blog

## Objectives

Meetings Chat Channels Search Content On the Go

Project Planning

Teams Management

Personal Settings

Change Adoption

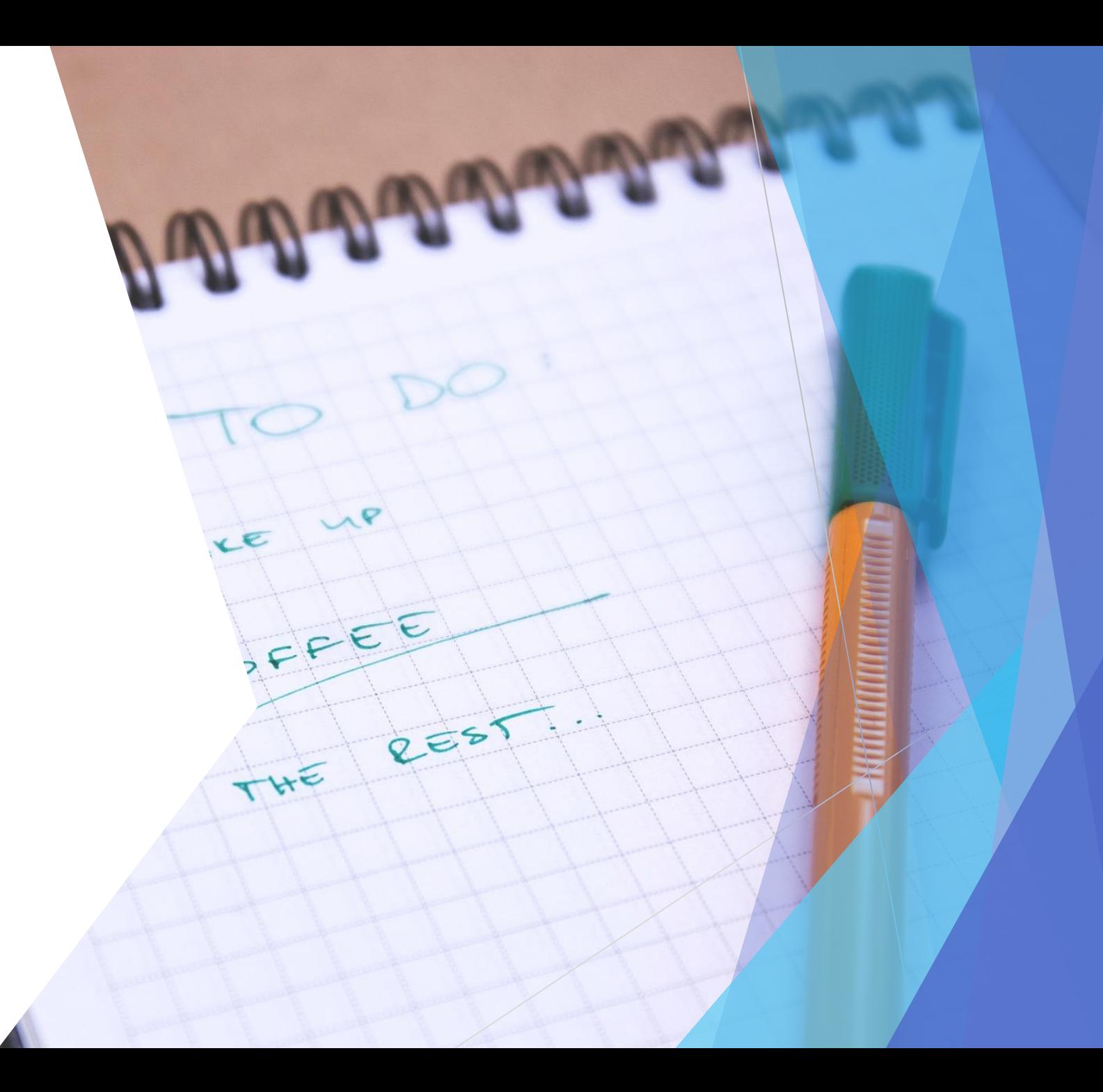

# #1 – Meeting Tips

- Background blur
- Screen sharing
- **Notes**
- **Participants Pane**
- Recording
- $\blacktriangleright$  Transcribing

Have weekly team meetings in Teams instead of Skype. All chats are saved and can be referenced easily

## #2 – Chat Tips

- Gifs and stickers
- Use tabs to share content, links
- Bookmark
- Mark unread
- $\triangleright$  @ mentions
- $\blacktriangleright$  Title your chats

# #3 – Channel Tips

- ▶ Remote workers? Create a Where is channel
- Water cooler channel
- **Drag and reorder your Teams list**
- $\blacktriangleright$  Favorites and notifications
- Add Tabs to quickly access content from anywhere

#### #4 – Search Tips

- Use the command bar
- Filter to a specific team, person, or file
- Activity can also be filtered for search
- Start tagging your conversations with #hashtags
	- Currently aren't clickable but very helpful for search

# #5 – Content Tips

- ▶ Each channel has an email address
- Use Connectors to pull in feeds from Yammer, Twitter, UserVoice, and so so so much more
- $\triangleright$  Show news items from a SharePoint site as a conversation thread

# #6 – On the go Tips

- There's an app
- $\blacktriangleright$  It's incredibly robust
- Set quiet hours (new!)
- Get push alerts on your mobile device when away from your computer
- Access files, conversations, and chats

# #7 – Project Planning Tips

- Use a Team to manage a project
- Add a Planner tab to assign tasks
- **Daily meetings**
- Store project documentation and collaborate on files in the conversation stream
- Manage team members, and share with external users
- Archive Team when project is over

## #8 – Teams Management Tips

- Keep naming conventions in mind, not too broad
- Permissions are simplified
- Start small, don't add too many channels
- $\blacktriangleright$  Have more than one Teams owner
- **Create new Teams based on existing Teams**
- Public vs. Private

# #9 – Personal Settings Tips

- $\blacktriangleright$  Color themes
- **Email Notifications**
- ▶ Devices invest in a good camera
- ▶ Calls block no caller ID
	- How to find your Teams phone number

# #10 – Adoption Tips

- Get leadership to participate
- $\triangleright$  Post relevant content that is only available in Teams
- ▶ Create polls
- ▶ Open in SharePoint
- Generate a code to join
- ▶ Create a bot

#### Additional Microsoft Teams Resources

Microsoft Teams documentation and practical guidance: [https://docs.microsoft.com/en-us/MicrosoftTeams/Microsoft-](https://docs.microsoft.com/en-us/MicrosoftTeams/Microsoft-Teams)

Add Bots to Microsoft Teams:

[us/microsoftteams/platform/concepts/bots/bots-overview](https://docs.microsoft.com/en-us/microsoftteams/platform/concepts/bots/bots-overview)

Everyday Etiquette in Microsoft Teams:

What's new in Microsoft Teams:

[https://support.office.com/en-us/article/what-s-new-in-microsoft-](https://support.office.com/en-us/article/what-s-new-in-microsoft-teams-d7092a6d-c896-424c-b362-a472d5f105de?ui=en-US&rs=en-US&ad=US)US&rs=en-US&ad=US

Overview of Security and Compliance in Teams

[https://docs.microsoft.com/en-us/microsoftteams/security-](https://docs.microsoft.com/en-us/microsoftteams/security-compliance-overview)

## Teresa Baxmeyer

Senior SharePoint Business & Technical Analyst

Tweet me: @tbaxmeyer Link me: linkedin.com/in/tbaxmeyer Blog: www.perpetualreality.com/blog

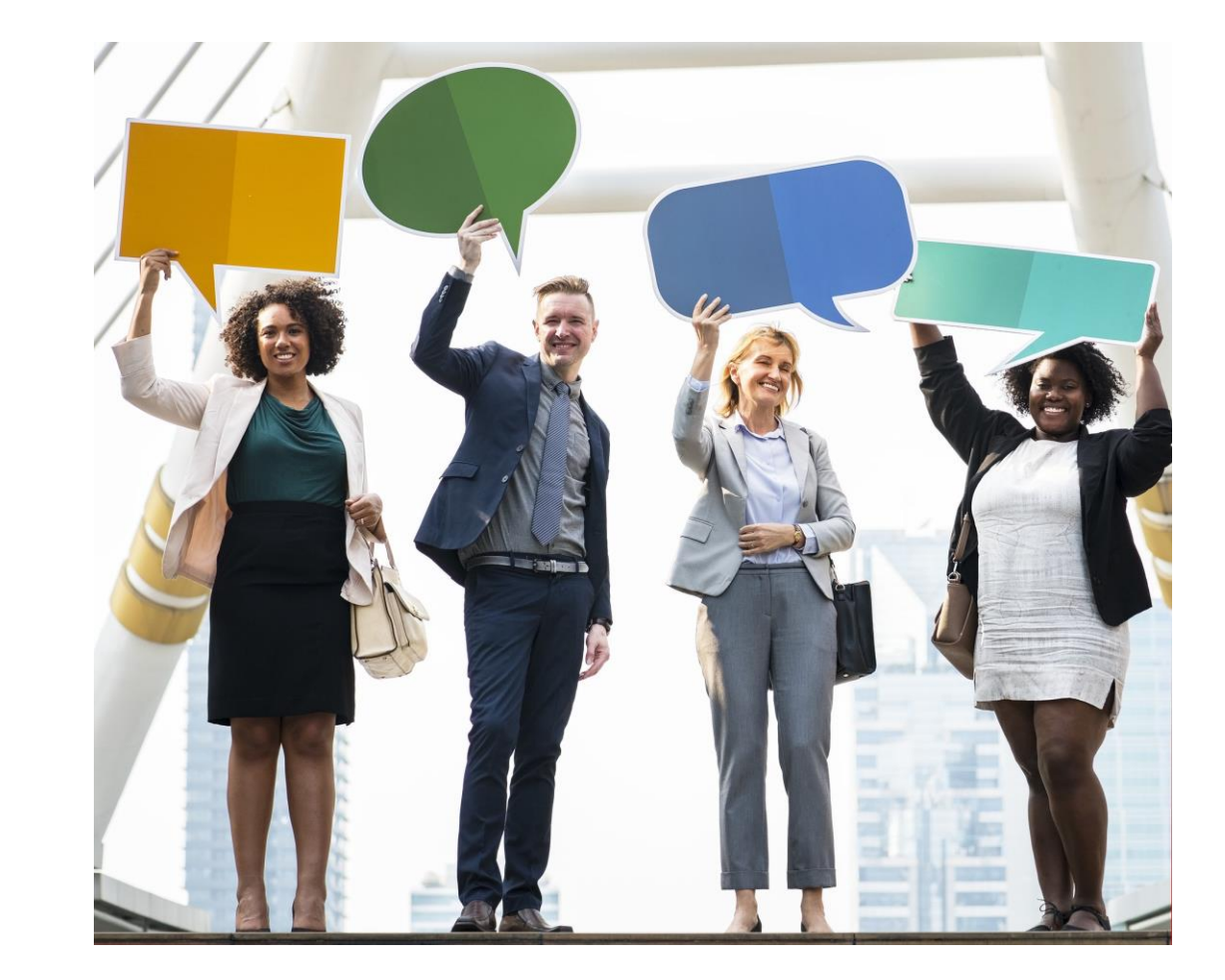